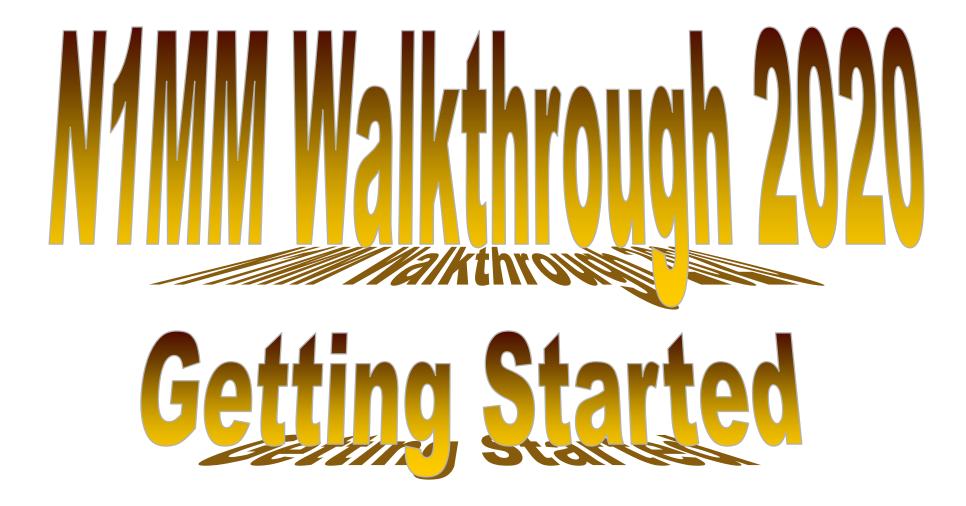

Neil, KC2KY June 8,2020

### N1MM Quick Start Guide with 2020 FD rules incorporated

-N1MM has a lot of bells and whistles. I don't know them all and even if I did, most of them are beyond the objectives of this presentation.

-This primer should provide enough information to get you off the ground with N1MM.

-Practice logging a few fictional QSOs. Try some band changes and mode changes. Edit and delete some log entries. Log a duplicate QSO and observe what happens. At the end of this tutorial you should be able to do all of these.

-Once you get comfortable with the basic operations, you can move around the menus and explore more advanced features.

Start by downloading the latest Full Installer 1.0.7711 as well as the latest update, Update 1.0.8423, from the N1MM web site.

We'll be installing the full install first, then reboot, then we'll install the update, which incorporates the 2020 FD rule changes.

| nloads |                                                  |                                        |                                |                    | √ Ū | Sear |
|--------|--------------------------------------------------|----------------------------------------|--------------------------------|--------------------|-----|------|
| ^      | Name                                             | Date modified                          | Туре                           | Size               |     |      |
|        | 🞇 N1MM Logger+ FullInstaller 1.0.7711.exe        | 6/5/2020 5:02 PM                       | Application                    | 8,877 KB           |     |      |
| *      | N1MM Logger+ Update 1.0.8423.exe<br>LM2596-D.PDF | 6/5/2020 5:00 PM<br>5/29/2020 12:30 PM | Application<br>Adobe Acrobat D | 4,349 KB<br>450 KB |     |      |

Install the latest full install using the Full Installer. Bear in mind that the full installation will require a reboot when it's complete.

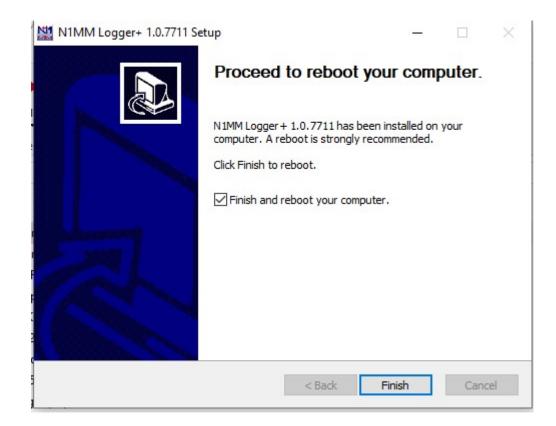

Once the install and reboot are done, you have to install the update which includes this year's FD rule changes.

| 🔷 I 🗹 🛄 🖛 I                            | Manage Downloads           |                          |                 |                                               |     |
|----------------------------------------|----------------------------|--------------------------|-----------------|-----------------------------------------------|-----|
| File Home Share View App               | plication Tools            |                          |                 |                                               |     |
| Pin to Quick Copy Paste Paste shortcut | Move Copy to * Copy        | New item •<br>New folder | Properties      | Select all<br>Select none<br>Invert selection |     |
| Clipboard                              | Organize                   | New                      | Open            | Select                                        |     |
| ← → × ↑ 🕹 > This PC > Download         | łs                         |                          |                 |                                               | ~ č |
| A Quick access                         | Name                       | Date mod                 | ified Type      | Size                                          |     |
| 🕹 Downloads 🛛 🖈                        | N1MM Logger+ FullInstaller | 1.0.7711.exe 6/5/2020 5  | 5:02 PM Applica | tion 8,877 KB                                 |     |
|                                        | N1MM Logger+ Update 1.0.   | 8423.exe 6/5/2020 5      | 5:00 PM Applica | tion 4,349 KB                                 |     |
| Presentations                          | LM2596-D.PDF               | 5/29/2020                | 12:30 PM Adobe  | Acrobat D 450 KB                              |     |

#### No reboot required for the update.

For a new install you will get this screen the first time you run N1MM. We're going to create a new N1MM logger+ database.

| M Databas | e Creation                                                                                                    | × |
|-----------|----------------------------------------------------------------------------------------------------|---|
| ۲         | Convert existing .mdb database<br>Create new N1MM Logger+ database<br>Open Existing N1MM Logger+ database                                                                                                    |   |
|           | If this box appears unexpectedly, then your N1MM<br>Logger.ini file may be corrupted. Press Cancel, then<br>go to your N1MM installation folder and copy one of<br>the N1MM Logger.ini.[DayofWeek].bak files to<br>N1MM Logger.ini. |   |
|           | OK Cancel                                                                                                    |   |

## We'll worry about fixing the "Missing Station Info" in a few slides from now.

| About N1MM Logger+                                                                                                    |                                                    |
|----------------------------------------------------------------------------------------------------|----------------------------------------------------|
|                                                                                                    |                                                    |
| Copyright 1998-2020, N1MM, PA1M, AB5K, N2AMG, N2IC, K3CT, NA3M, N4ZF<br>INPOUT32 is copyright 2011. Highresolution Enterpri               | ises.                                              |
| + This program is free so                                                                                                    | tent it or copyright it.                           |
| You may copyright chan<br>+ This program is distribu<br>implied warranty of MER<br>+ It is possible to DAMAG<br>this risk and accept this | NTY; without even the<br>on<br>ram you acknowledge |
| ОК                                                                                                    |                                                    |
| Built: 6/2/2020 7:41:58 AM                                                                                                    |                                                    |
| N1MM Logo by LU5MT                                                                                                    |                                                    |
|                                                                                                    |                                                    |
|                                                                                                    |                                                    |
|                                                                                                    |                                                    |
|                                                                                                    |                                                    |
|                                                                                                    |                                                    |

## The default name, ham.s3db, will do fine. Click Save from here.

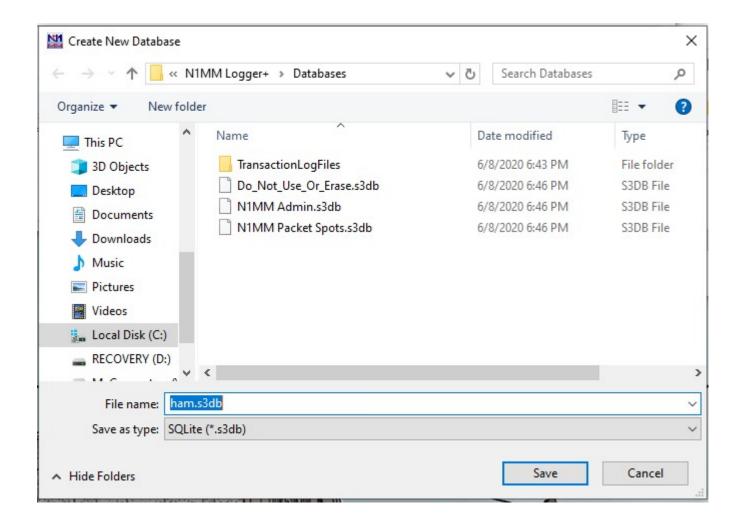

At this point you will get a prompt to fill in your station information. Next slide is an example with my information.

| Call          | Tip: You need to fill out this form<br>or the program will not perform<br>properly Also, make sure your |
|---------------|----------------------------------------------------------------------------------------------------|
| Name          | computer date and time are set to                                                                       |
| Address       | the LOCAL date and time zone<br>for your location.                                                      |
| Address       |                                                                                                    |
| City          | State Zip                                                                                               |
| Country       |                                                                                                    |
| Grid Square   | JJ00AA CQ Zone 0 ITU Zone 0                                                                             |
| License       | Latitude 0.0000 N V Longitude 0.0000 W V                                                                |
| Station TX/RX | Power                                                                                                   |
| Antenna       | Ant. Height a.s.l.                                                                                      |
| ARRL Section  |                                                                                                    |
| Rover QTH     |                                                                                                    |
| Club          |                                                                                                    |
| Email address | NoEmailProvided                                                                                         |
|               |                                                                                                    |
|               |                                                                                                    |

### KC2KY's Station Information.

| Edit Station Information                                    | 1                               | ×                                                                                                    |    |                                                                                   |
|-------------------------------------------------------------|---------------------------------|----------------------------------------------------------------------------------------------------|----|-----------------------------------------------------------------------------------|
| Call KC2KY<br>Name Neil M. H<br>Address 27 Midda<br>Address | eft                             | Tip: You need to fill out this form<br>or the program will not perform<br>properly Also, make sure your<br>computer date and time are set to<br>the LOCAL date and time zone<br>for your location. | 1  |                                                                                   |
| City Centeres                                               | ich State NY Zip 1              | 11720                                                                                                    | -  |                                                                                   |
| Country UNITED S                                            | STATES                          |                                                                                                    |    |                                                                                   |
| Grid Square FN30KU                                          | CQ Zone 5                       | ITU Zone 8                                                                                                    |    | I1MM is smart enough to automatically                                             |
| License Extra                                               | Latitude 40.8542 N ~            | - Longitude 73.1250 W                                                                                                    |    | ill in your lat and lon from your grid square assumung you know your grid square) |
| Station TX/RX                                               |                                 | Power                                                                                                    | 0  |                                                                                   |
| Antenna                                                     | Ant. Height                     | a.s.l.                                                                                                    |    |                                                                                   |
| ARRL Section NLI                                            |                                 |                                                                                                    | EC |                                                                                   |
| Rover QTH                                                   |                                 |                                                                                                    | •  |                                                                                   |
| Club Radio Ce                                               | ntral ARC and Order of Boiled C | Dwis of                                                                                                    | p  | 7                                                                                 |
| Email address kc2ky@a                                       | arri.net                        |                                                                                                    | 1  |                                                                                   |
|                                                             |                                 |                                                                                                    | þ  |                                                                                   |
|                                                             | Dk Help                         | Cancel                                                                                                    | -  |                                                                                   |
| hap                                                         |                                 | Widpo of the Lones                                                                                                    |    |                                                                                   |

Radio Central ARC and Order of Boiled Owls of NY

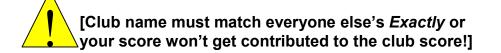

Here is the main logging window. It is not set up for FD yet. We'll take care of that in a few slides.

| File | Edit | View      | Tools | Co   | nfig  | Windo | w H   | elp  |     |
|------|------|-----------|-------|------|-------|-------|-------|------|-----|
| cw   | PH   |           |       | Snt  | Rcv   | Name  | Com   | ment |     |
| 160  | 160  |           |       |      |       |       |       |      |     |
| 80   | 80   |           | ~ -   | -    |       |       |       |      |     |
| 40   | 40   | ••        | O Ru  | n 🔘  | S&P   |       |       |      |     |
| 30   | 30   | F1 S&P    | F2    | F3   | F3 F4 |       | F5 Hi | s    | F6  |
| 20   | 20   | F7 Rpt    | F8    | FS   |       | F10   | F11   |      | F12 |
| 17   | 17   | Esc: Stop | Wip   | Log  | Edit  | Mar   | Sto   | Sp   | QRZ |
| 15   | 15   | Headin    | gap   | bear | s he  | ere w | hen   |      | 11  |
| 12   | 12   | Call h    |       |      |       |       |       | anc  |     |
| 10   | 10   | call II.  | 13001 | y U  | Ser   | EAL   | appe  | ai 5 |     |

If you made a mistake in your station data and want to fix it, this will get you back to the Station Data screen: Config => Change Your Station Data...

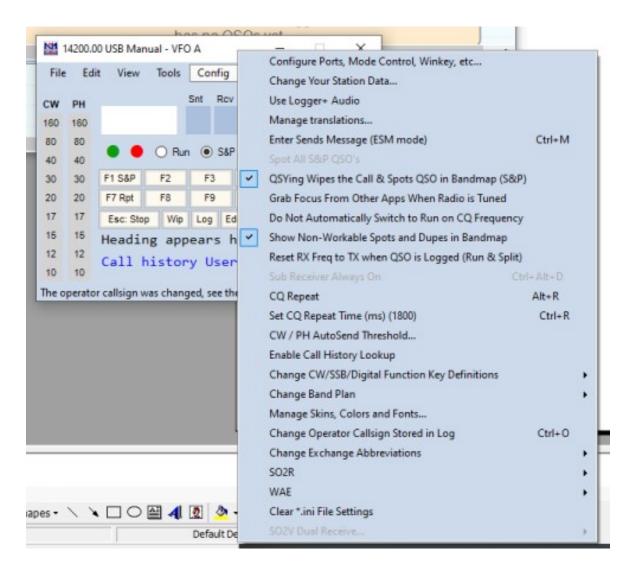

### Now to set up for Field Day: File => New Log In Database: ham.s3db

| 14   | 1200.00 U |           | ×         |            |      |   |     |     |
|------|-----------|-----------|-----------|------------|------|---|-----|-----|
| File | Edit      | View      | N         | Help       |      |   |     |     |
|      | New Lo    | mment     |           |            |      |   |     |     |
|      | Open Lo   |           |           |            |      |   |     |     |
|      | New Da    |           |           |            |      |   |     |     |
|      | Open D    |           |           |            |      |   |     |     |
|      | Convert   | N1MM      | Database  | to N1MM    | 1+   |   |     |     |
|      | Copy Th   | nis Conte | est to An | other Data | base |   | His | F6  |
|      | Generat   | e Cabrill | o File    |            |      |   | 1   | F12 |
|      | Import    |           |           |            |      | ۲ | Sp  | QRZ |
|      | Export    |           |           |            |      |   |     |     |
|      | 1 DX (19  | ears      | 5         |            |      |   |     |     |
|      | Exit      | Al        | t+F4      |            |      |   | re  |     |

### This screen pops up. Change Log Type to FD...

| ham.s3db                                               |                |                   |                |            |                                |       |             |                                       |   |  |  |  |  |
|--------------------------------------------------------|----------------|-------------------|----------------|------------|--------------------------------|-------|-------------|---------------------------------------|---|--|--|--|--|
| New lo                                                 | g For          | : Gene            | eral Logging   | 9          |                                |       |             |                                       |   |  |  |  |  |
| Log Type                                               | DX             |                   |                |            | ~                              |       |             |                                       |   |  |  |  |  |
| Start Date                                             | e 2020-        | 20-06-13 00:00:00 |                |            |                                |       |             |                                       |   |  |  |  |  |
| Use Up/Down cursor keys to see long description above. |                |                   |                |            |                                |       |             |                                       |   |  |  |  |  |
|                                                        |                |                   |                |            |                                |       |             |                                       |   |  |  |  |  |
| Total nur                                              | mber o         | f conta           | cts in databas | e (        | )                              |       |             |                                       |   |  |  |  |  |
| Contest As                                             | ssociate       | d Files           |                |            |                                |       |             |                                       |   |  |  |  |  |
| Cate                                                   | gory           |                   | Show Setup     |            | Show Rules                     |       |             |                                       |   |  |  |  |  |
| Ope                                                    | erator         | SINGLE            | -OP-ASSISTED   | ~          | •                              |       | State for   | or Log Type QSOPARTY                  |   |  |  |  |  |
|                                                        | Band           | ALL               | ~              | not valida | e program do<br>ate categories |       |             |                                       |   |  |  |  |  |
|                                                        | ower           | HIGH              | ~              |            | e contest rule<br>categories.  | 5     |             |                                       |   |  |  |  |  |
|                                                        | Mode<br>verlay | SSB+C             | N ~            |            |                                |       |             |                                       |   |  |  |  |  |
|                                                        |                | IV.               |                |            |                                |       |             |                                       |   |  |  |  |  |
|                                                        |                |                   |                |            |                                |       |             |                                       |   |  |  |  |  |
|                                                        |                |                   |                |            |                                |       |             |                                       |   |  |  |  |  |
| Sent Exch                                              | nange          |                   |                | Omit R     | ST. E.g. CQW                   | N: 05 | SS: A 56 EI | ΛA                                    |   |  |  |  |  |
| Oper                                                   | rators         | KC2KY             |                |            |                                |       |             | Update Ops from Log                   |   |  |  |  |  |
| Soa                                                    | apbox          |                   |                |            |                                |       |             | · · · · · · · · · · · · · · · · · · · |   |  |  |  |  |
|                                                        |                |                   |                |            |                                |       | _           | ,                                     |   |  |  |  |  |
|                                                        |                |                   |                |            |                                |       | (           | DK Help Cance                         | 1 |  |  |  |  |
|                                                        |                |                   |                |            |                                |       |             |                                       |   |  |  |  |  |

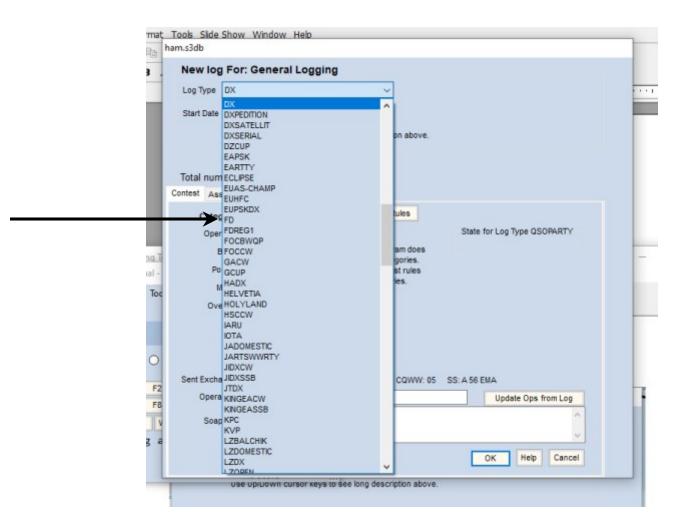

## When you change from default (DX) to FD, the Main window changes...

#### From THIS

#### To THIS

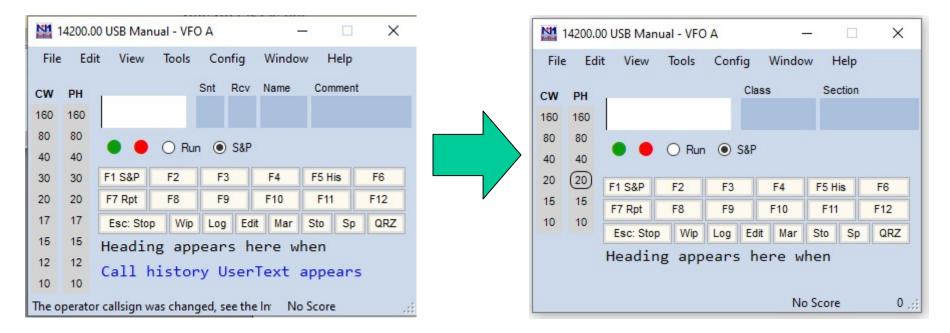

# If you are going to use N1MM to communicate with and control your rig:

Config => Configure Ports, Mode Control, Winkey, etc...

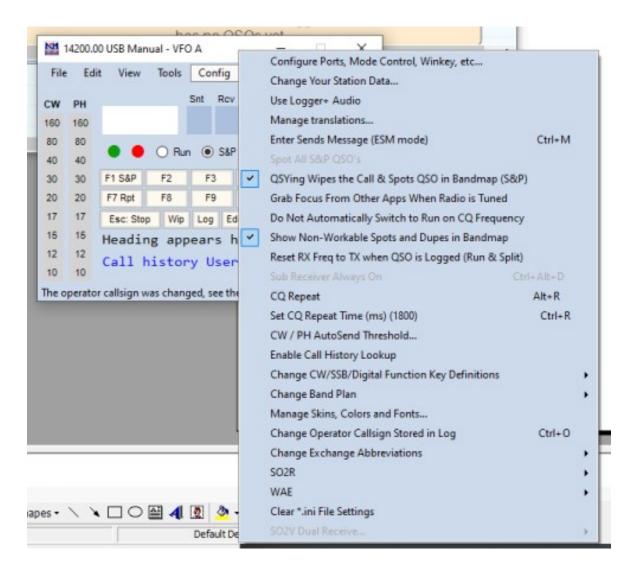

### This screen will come up:

| Confi    |        |         |               |        |         |              |          |                 |                |       |     | ×   |
|----------|--------|---------|---------------|--------|---------|--------------|----------|-----------------|----------------|-------|-----|-----|
|          |        |         |               |        |         |              |          |                 |                |       | _   |     |
| Hardware | Functi | on Keys | Digital Modes | Other  | Winkey  | Mode Control | Antennas | Score Reporting | Broadcast Data | Audio | WSJ | • • |
| Port     |        | Radio   |               | Digi ( | W/Other | Details      |          | ● S01V          | ○ so2v         | SO2R  |     |     |
| None     | ~      | None    | ~             |        |         | Set          |          |                 |                |       |     |     |
| None     | ~      | None    | ~             |        |         | Set          |          |                 |                |       |     |     |
| None     | ~      | None    | ~             |        |         | Set          |          |                 |                |       |     |     |
| None     | ~      | None    | ~             |        |         | Set          |          |                 |                |       |     |     |
| None     | ~      | None    | ~             |        |         | Set          |          |                 |                |       |     |     |
| None     | ~      | None    | ~             |        |         | Set          |          |                 |                |       |     |     |
| None     | ~      | None    | ~             |        |         | Set          |          |                 |                |       |     |     |
| None     | ~      | None    | ~             |        |         | Set          |          |                 |                |       |     |     |
| LPT1     |        |         |               |        |         | Set          |          |                 |                |       |     |     |
| LPT2     |        |         |               |        |         | Set          |          |                 |                |       |     |     |
| LPT3     |        |         |               | l      |         | Set          |          |                 |                |       |     |     |
|          |        |         |               |        |         |              |          |                 |                |       |     |     |
|          |        |         |               |        |         |              |          |                 |                |       |     |     |
|          |        |         |               |        |         |              |          |                 |                |       |     |     |
|          |        |         |               |        |         |              |          |                 |                |       |     |     |
| -        |        |         |               |        |         |              |          |                 |                |       |     |     |
|          |        |         |               |        |         |              |          |                 |                |       |     |     |
|          |        |         |               |        | _       | 1            | -        |                 |                |       |     |     |
|          |        |         | ОК            |        | Cancel  |              |          | Help            |                |       |     |     |

### In my case, I'm controlling a K3 on COM5.

| Config       | Jurer      |        |           |      |                             |        |                      |          |                 |                 |           |     | ×   |
|--------------|------------|--------|-----------|------|-----------------------------|--------|----------------------|----------|-----------------|-----------------|-----------|-----|-----|
|              |            |        |           |      |                             |        |                      |          |                 |                 |           |     |     |
| Hardware     | Functio    | n Keys | Digital M | odes | Other                       | Winkey | Mode Control         | Antennas | Score Reporting | Broadcast Data  | Audio     | WSJ | • • |
| Port         | Port Radio |        | Radio D   |      | Radio Digi CW/Other Details |        | ● S01V ○ S02V ○ S02R |          |                 |                 | ŧ         |     |     |
| COM5         | ~          | Elecra | ft K3     | ~    |                             | 2      | Set                  | 4800     | N,8,2,DTR=Alway | s On,RTS=Always | s On,Tx=1 | 1   |     |
| None         | ~          | None   |           | ~    |                             |        | Set                  |          |                 |                 |           |     |     |
| None         | ~          | None   |           |      |                             |        | Set                  |          |                 |                 |           |     |     |
| None         | ~          | None   |           |      |                             |        | Set                  |          |                 |                 |           |     |     |
| None         | ~          | None   |           |      |                             |        | Set                  |          |                 |                 |           |     |     |
| None         | ~          | None   |           |      |                             |        | Set                  |          |                 |                 |           |     |     |
| None         | ~          | None   |           |      |                             |        | Set                  |          |                 |                 |           |     |     |
| None         | ~          | None   |           | ~    |                             |        | Set                  |          |                 |                 |           |     |     |
| LPT1         |            |        |           |      |                             | _      | Set                  |          |                 |                 |           |     |     |
| LPT2<br>LPT3 |            |        |           |      |                             | _<br>_ | Set                  |          |                 |                 |           |     |     |
| LFIJ         |            |        |           |      | L                           |        | Set                  |          |                 |                 |           |     |     |
|              |            |        |           |      |                             |        |                      |          |                 |                 |           |     |     |
|              |            |        |           |      |                             |        |                      |          |                 |                 |           |     |     |
|              |            |        |           |      |                             |        |                      |          |                 |                 |           |     |     |
|              |            |        |           |      |                             |        |                      |          |                 |                 |           |     |     |
|              |            |        |           |      |                             |        |                      |          |                 |                 |           |     |     |
|              |            |        |           |      |                             |        |                      |          |                 |                 |           |     |     |
|              |            |        | ОК        |      |                             | Cancel | ]                    |          | Help            |                 |           |     |     |

## Use the SET button to fine-tune your port settings. In my case, I use 38400 baud and key the rig with RTS.

## **Basic Logging**

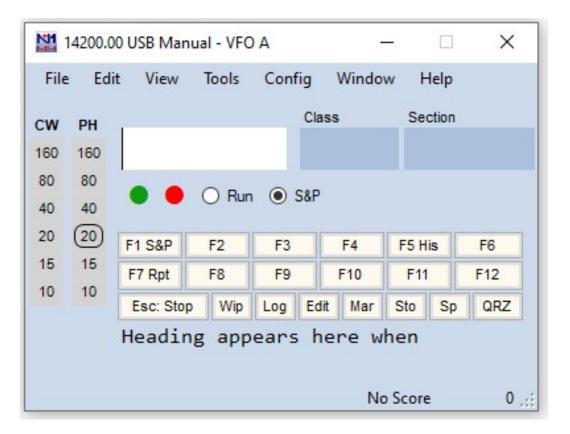

-Space bar cycles you through the 3 basic windows – Call, Class, and Section
-Ctrl-W wipes out the information if you did not complete the QSO and want to start over with a new contact

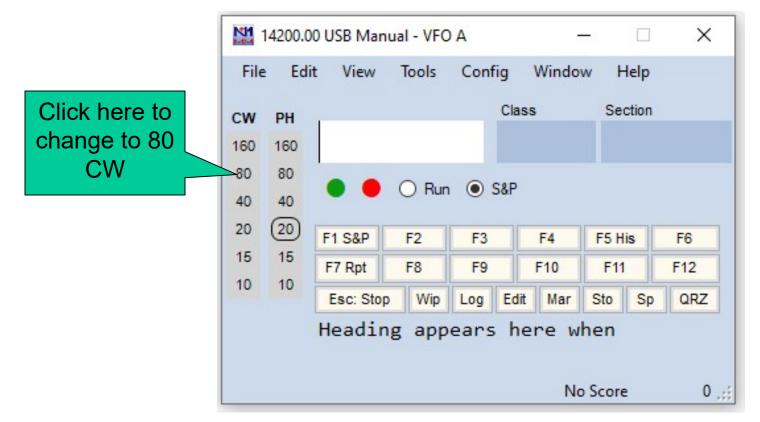

-You can change bands and mode by clicking on the band in the appropriate mode column -Alternatively, change bands by typing the beginning frequency in the Call field (3500 for 80m, 7000 for 40m, etc). Change modes by typing the mode in the call field

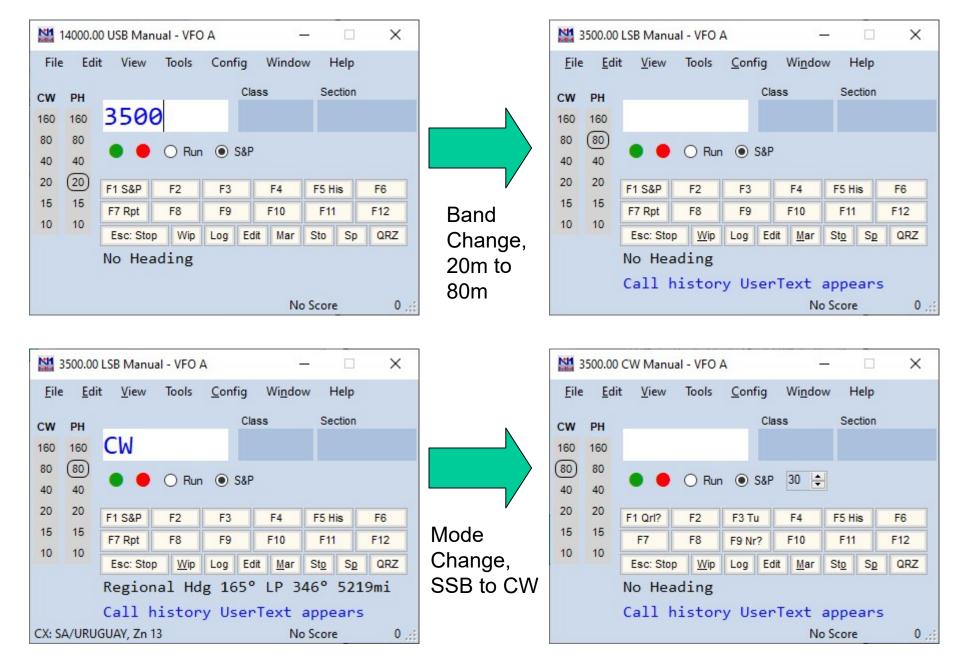

-If you are using Rig Control, your radio will follow band and mode changes that you enact in the N1MM logging window. Conversely, N1MM follows changes that you make from the rig's front panel controls.

### -Let's make a QSO Suppose you hear W2ABC calling CQ...

| 3        | 500.0    | CW Manu         | al - VFO      | A             |                  | 8 <u> </u> |       | ×     |
|----------|----------|-----------------|---------------|---------------|------------------|------------|-------|-------|
| le       | Ed       | it <u>V</u> iew | Tools         | <u>C</u> onfi | ig Wi <u>n</u> d | ow H       | lelp  |       |
| w        | РН       |                 |               |               | Class            | Sec        | ction |       |
| 60       | 160      | W2A             | 3C            |               |                  |            |       |       |
| 80       | 80       |                 |               |               | &P 30            | •          |       |       |
| 40       | 40       |                 | U Hu          |               |                  | <b>-</b>   |       |       |
| 20       | 20       | F1 Qrl?         | F2            | F3 Tu         | F4               | F5 Hi      | is    | F6    |
| 15<br>10 | 15<br>10 | F7              | F8            | F9 Nr?        | ? F10            | F11        |       | F12   |
| 10       | 10       | Esc: Stop       | o <u>W</u> ip | Log           | Edit Mar         | Sto        | Sp    | QRZ   |
|          |          | Region          | nal Hd        | lg 300        | 0° LP            | 121°       | 91m   | i     |
|          |          | Call H          | nistor        | y Use         | erText           | appe       | ars   |       |
| G NA     |          | ED STATES,      | Zn 5          |               | 1                | lo Score   |       | 0 .:: |

-Enter his call in the first window and hit space bar -In this example, let's suppose you answer him and he comes back with his class and section (in this example, 1D NNJ)

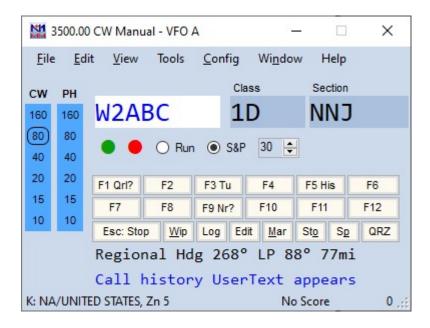

-Enter his class in the Class window; use the space bar to move into the Section window.

-Send your info (example 1D NLI). When he confirms (usually he'll say QSL or just TU), you log the QSO by hitting Enter. Congrats – you just logged your first QSO in N1MM

| MM-DD HH:MM | ▲ Call | Freq    | Μ  | Ε  | Sect | Pts | Op    |
|-------------|--------|---------|----|----|------|-----|-------|
| 06-09 00:25 | W2ABC  | 3500.00 | CW | 1D | СИИ  | 2   | KC2KY |
| 06-09 00:25 | W2ABC  | 3500.00 | CW | 1D | пиј  | 2   | KC2KY |

-Here he is in your log.

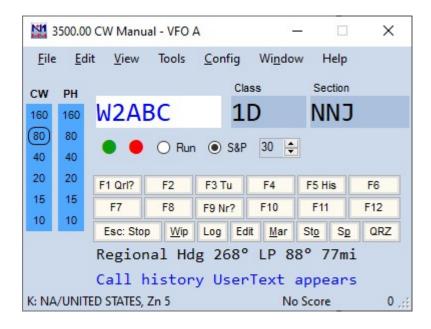

-However, what if W2ABC didn't acknowledge your info or for any other reason you just can't take credit for the QSO? Before you hit Enter to log the QSO, you can use Ctrl-W or Alt-W to <u>Wipe</u> out the info and you're ready to try for another QSO.

| MM-DD HH:MM |   | Call  | Freq    | Μ  | Ε  | Sect | Pts | Op    |  |
|-------------|---|-------|---------|----|----|------|-----|-------|--|
| 06-09 00:25 | 1 | W2ABC | 3500.00 | CW | 1D | СИИ  | 2   | KC2KY |  |
| 06-09 00:25 | 1 | W2ABC | 3500.00 | CW | 1D | КИЛ  | 2   | KC2KY |  |

-A common problem: Suppose you log a contact and realize that you made a mistake – for example what if you got the call wrong (he's really W2ABD)

-In the log window, double click on the thing you want to change... (next slide shows what you see after you double click the call sign)

| 6/9/2020 00:2 | 29:06Z ARRL Field D | ay (June) - ham.s3db |         |    |    |      |     | 1    |   | × |
|---------------|---------------------|----------------------|---------|----|----|------|-----|------|---|---|
| MM-DD HH:M    | IM 🔺                | Call                 | Freq    | Μ  | Ε  | Sect | Pts | Op   |   | ÷ |
| 06-09 00:2    | !5                  | W2ABC                | 3500.00 | CW | 1D | ИИЈ  | 2   | KC2k | Υ |   |
|               |                     |                      |         |    |    |      |     |      |   |   |
|               |                     |                      |         |    |    |      |     |      |   |   |
| 06-09 00:2    | .5                  | W2ABC                | 3500.00 | CW | 1D | NNJ  | 2   | KC2k | Y |   |
|               |                     |                      |         |    |    |      |     |      |   |   |
|               |                     |                      |         |    |    |      |     |      |   |   |
|               |                     |                      |         |    |    |      |     |      |   |   |

-Now you can edit and correct the call sign. Likewise you can fix wrong sections or classes, even wrong frequency or mode if you're not using rig control and forgot to manually change band or mode in N1MM.

| MM-DD | HH:MM | Call  | Freq    | Μ  | Ε  | Sect | Pts | Ор    |  |
|-------|-------|-------|---------|----|----|------|-----|-------|--|
| 06-09 | 00:25 | W2ABD | 3500.00 | CW | 1D | ИИЈ  | 2   | KC2KY |  |
| 06-09 | 00:25 | W2ABD | 3500.00 | CW | 1D | СИИ  | 2   | КС2КҮ |  |
|       |       |       |         |    |    |      |     |       |  |

| MM-DD                | HH:MM | A ( | Call  | Freq    | M  |
|----------------------|-------|-----|-------|---------|----|
| 06-09                | 00:25 | W   | 2ABD  | 3500.00 | CW |
| 06- <mark>0</mark> 9 | 00:25 | W   | I2ABD | 3500.00 | CW |

-If you need to delete a QSO from the log entirely, right-click on the entry and this menu will appear. Select Delete Contact. You will get a pop-up to confirm delete, then if you click Yes, then poof, the QSO is gone.

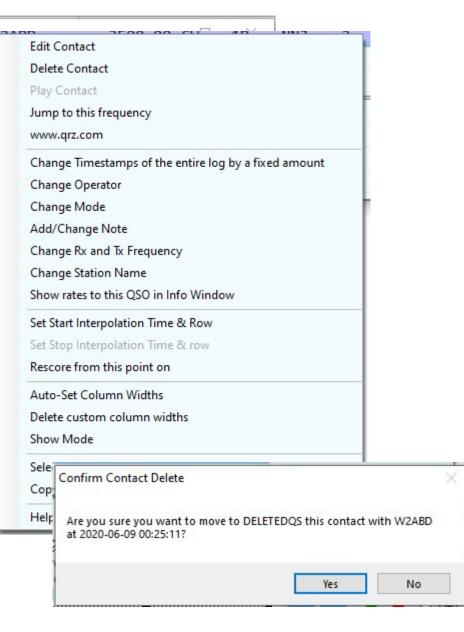

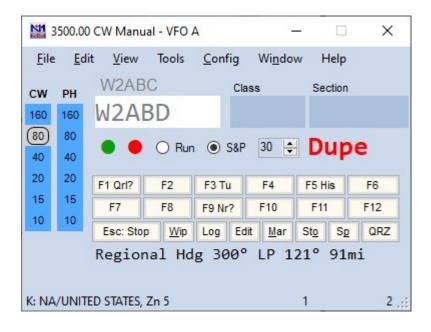

-If you already worked a station on the same band and mode, N1MM will let you know right away with the word Dupe in bold red letters.

This should be enough to get you started. I recommend that you install the latest N1MM full install and the latest update well in advance of Field Day so you can give it a test drive and get comfortable with it.

73 an Good Luck in the Contest!